**T.H.E.**

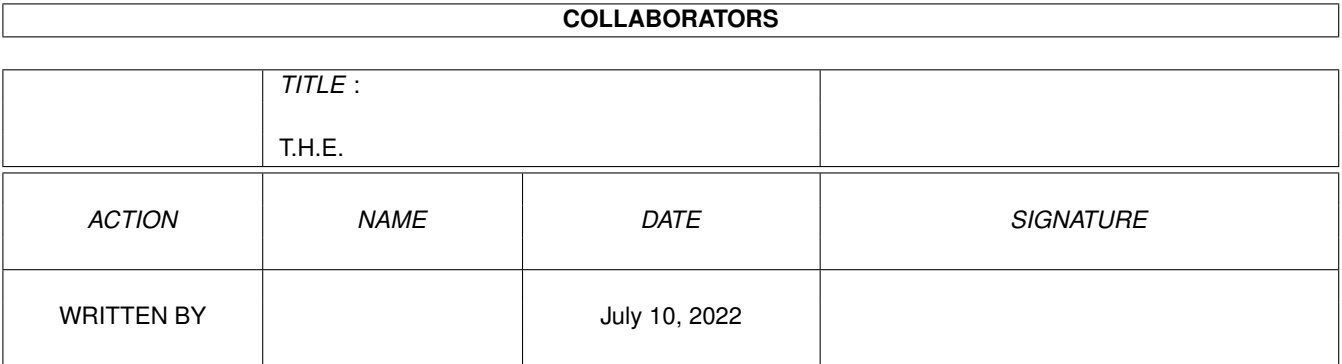

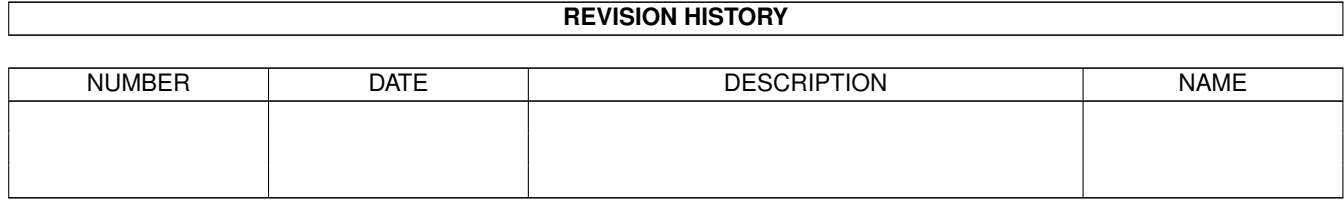

# **Contents**

#### 1 T.H.E.

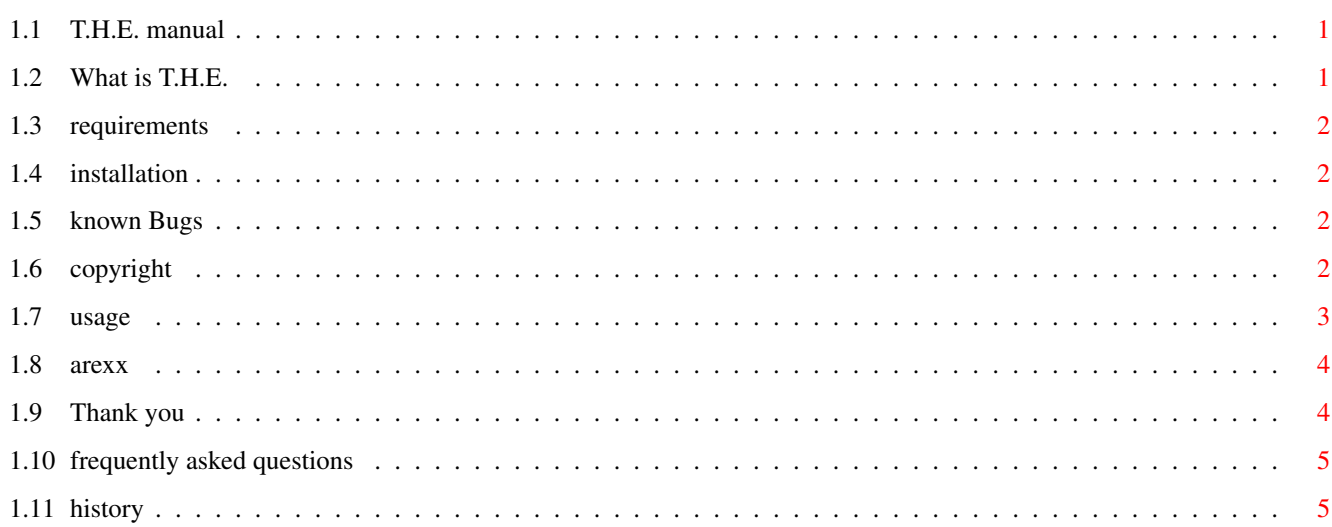

 $\mathbf 1$ 

# <span id="page-3-0"></span>**Chapter 1**

# **T.H.E.**

# <span id="page-3-1"></span>**1.1 T.H.E. manual**

Workbench Tools-Menu and Hotkey Editor

What is T.H.E.? Copyright and Warranty Requirements Installation known Bugs Usage Arexx commands Thanks History FAQ Nils Görs Kaiserstr.97a 42329 Wuppertal Germany EMail: nils@goers.line.org T.H.E. is MAILWARE and copyrighted © 1999 by Nils Görs. No commercial use without perimission of the author. Read the copyright !

# <span id="page-3-2"></span>**1.2 What is T.H.E.**

T.H.E. is an editor for two new functions supported by workbench.library. Now it is possible to add, delete and to edit Hotkeys and the Workbench Tools-Menu via Workbench itself.

#### <span id="page-4-0"></span>**1.3 requirements**

To use T.H.E. you need the following things:

```
-0S3.5
  '-> CD-ROM
 Harddisk
 68020 processor or better
 Amiga 3.1 ROMs
 4 MB FastRAM
- AWNPipe 2.22 or newer. (developed with this archiv)
```
### <span id="page-4-1"></span>**1.4 installation**

Simply use the installer script.

#### <span id="page-4-2"></span>**1.5 known Bugs**

During programming T.H.E. i recognized some bugs in ClassAction/ReAction classes.

- If you choose an entry from the Tools-Menu listview, the shortcut will not be used in the stringgadget.
- \* Since awnpipe-handler v2.22 a workaround is included. Thank you Bill!
- If you "add" a new entry to the listview the stringgadget will not be activated automatically. This could force a system-crash under special circumstances.

## <span id="page-4-3"></span>**1.6 copyright**

This License applies to the computer programs known as "T.H.E.". The "Program", below, refers to such program.

The programs and files in this distribution are freely distributable under the restrictions stated below, but are also Copyright (c) Nils Görs.

Distribution of the Program by a commercial organization without written permission from the author to any third party is prohibited if any payment is made in connection with such distribution, whether directly (as in payment for a copy of the Program) or indirectly (as in payment for some service related to the Program, or payment for some product

or service that includes a copy of the Program "without charge"; these are only examples, and not an exhaustive enumeration of prohibited activities). However, the following methods of distribution involving payment shall not in and of themselves be a violation of this restriction:

(i) Posting the Program on a public access information storage and retrieval service for which a fee is received for retrieving information (such as an on-line service), provided that the fee is not content-dependent (i.e., the fee would be the same for retrieving the same volume of information consisting of random data).

(ii) Distributing the Program on a CD-ROM, provided that the files containing the Program are reproduced entirely and verbatim on such CD-ROM, and provided further that all information on such CD-ROM be redistributable for non-commercial purposes without charge.

Everything in this distribution must be kept together, in original and unmodified form.

THE PROGRAM IS PROVIDED TO YOU "AS IS," WITHOUT WARRANTY. THERE IS NO WARRANTY FOR THE PROGRAM, EITHER EXPRESSED OR IMPLIED, INCLUDING, BUT NOT LIMITED TO, THE IMPLIED WARRANTIES OF MERCHANTABILITY AND FITNESS FOR A PARTICULAR PURPOSE AND NONINFRINGEMENT OF THIRD PARTY RIGHTS. THE ENTIRE RISK AS TO THE QUALITY AND PERFORMANCE OF THE PROGRAM IS WITH YOU. SHOULD THE PROGRAM PROVE DEFECTIVE, YOU ASSUME THE COST OF ALL NECESSARY SERVICING, REPAIR OR CORRECTION.

IF YOU DO NOT ACCEPT THIS LICENCE, YOU MUST DELETE ALL FILES CONTAINED IN THIS ARCHIVE.

#### <span id="page-5-0"></span>**1.7 usage**

The GUI -------

The pagegadget change from Tools-Menu to Hotkey editor.

Listview displaying the entries from either Tools-Menu or Hotkey functions. You  $\leftrightarrow$ can walk trough the list with the cursor keys. To jump to the top of the listview  $\leftrightarrow$ press

[Home] and to jump to the buttom use [End] key.

where the cursor is placed on.

[TAB] will swap between the Tools-Menu and Hotkey listview.

Add - add a new command to the listview. The new entry will be placed below the cursor. Remove - removes the selected entry. Duplicate - will create a new entry with exactly the same options of the entry Up - the selected entry one position up. Down - the selected entry one position down. To add a seperator line choose a name you like and use in the title stringgadget  $\leftrightarrow$ an  $"-"$ ,  $"~"$  or  $"-"$  (without ""), thats it. Please don't use spaces in drawer nor filenames. I only implement a basic identification routine to check for arguments.

The Configfile -------------- T.H.E. creates an ARexx-script that will be placed in WBStartup-drawer. During  $\leftrightarrow$ boot-up this script will install the Hotkey commands and/or the Tools-Menu.

#### <span id="page-6-0"></span>**1.8 arexx**

Since v1.1 T.H.E. offers an ARexx host under the name of "T.H.E.". It supports some commands as will be described below.

1. UNICONIFY

If the T.H.E. window is iconified it will be pop up.

2. ICONIFY

iconify the T.H.E. window.

3. QUIT

will quit T.H.E. without a requester.

4. ACTIVATE

activates the T.H.E. window.

#### <span id="page-6-1"></span>**1.9 Thank you**

I have to thank:

William Parker - for the support and the help with AWNPipe.

Oliver Tacke - for the quick support of fab Icons.

Kurt Berghaus - he had the idea for localisation when he saw a snapshot with an english GUI.

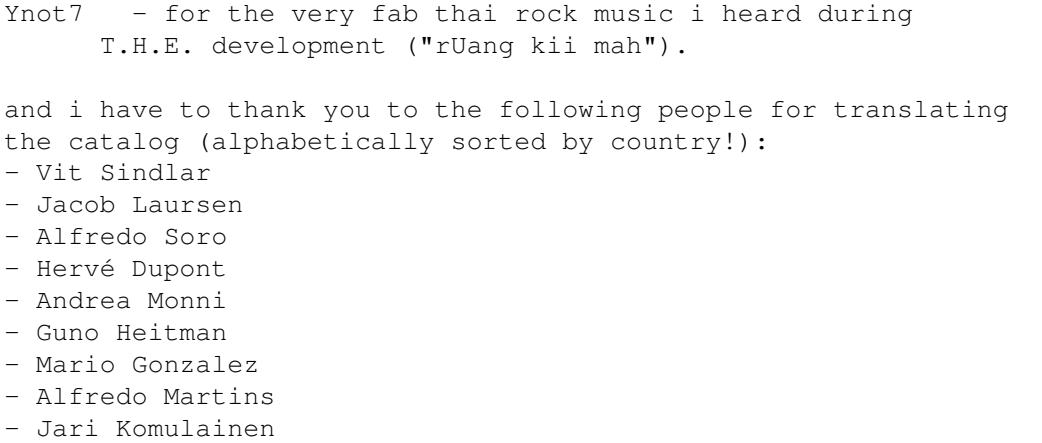

#### <span id="page-7-0"></span>**1.10 frequently asked questions**

```
Q: How can i start an external (shell) program without using startexe.rexx?
A: I wrote startexe.rexx to simplify the usage of shell programs. If you
   prefer to start shell programs directly delete the Command String-Gadget
   and use the Argument String-Gagdet as command line:
   'address command ''<program>'''
   Example: 'address command ''WBRun StackSnoop'''
Q: I would like to send an ARexx command to another port, possible?
A: Yes, nothing easier than this. Delete the Command String-Gadget and use
   the argument String-Gadget instead:
   'address ''hostname'' <Arexx command>'
   Example: 'address ''ZPoint'' BOARDMENU'
Q: How can i make use of the ARexx-Port from Workbench?
A: Again, delete the Command String-Gadget and use the Argument
   String-Gadget:
   '<ARexx command>'
   Example: 'MENU INVOKE WORKBENCH.ABOUT'
Q: It is possible to give an Menu-entry, for example "Snapshot all" a
  shortcut with T.H.E.?
A: No it's not possible. You can only change the Tools-Menu but you can
   call every menu function from a Hotkey or you can create a new entry
   to Tools-Menu:
   'options results; GETATTR OBJECT WINDOWS.ACTIVE; MENU WINDOW result INVOKE \leftrightarrowWINDOW.SNAPSHOT.ALL'
```
## <span id="page-7-1"></span>**1.11 history**

```
v0.1 - v0.10 : - internal versions -
v1.0 : - first public release -
v1.1 : -
                Arexx-Port
                 added.
      - Bug in argument parsing removed, which could
        force the script to exit.
      - Bug removed that forced troubles when removing
       an entry with spaces.
      - When adding a new entry it will be placed under
       the entry-cursor.
      - new "Duplicate" button added.
      - cursor movements implemented.
      - [TAB], [Home] and [End] keys are supported.
      - behaviour of buttons changed completly.
      - GUI will be locked under special circumstances.
      - improved argument parsing.
      - smaller optimizations.
      - standard language is not part of the main program.
       THE.strings is not necessary anymore.
```
- more predefined Hotkeys (f-keys).